## **Demystifying Basic HTML**

## **Planning the HTML Site**

For the HTML project, we decided to create a Web site for Chris Soll, a professional musician and music instructor. Our first planning step involved meeting with Chris and finding out what types of information she wanted to include on her Web site. In our initial consultation, we found that she had a number of student-specific as well as professional-specific topics she wanted to incorporate into her site. Based on this information, we initially attempted to design a two-tier navigation bar, but the design started to look too cluttered. We determined that we could make a cleaner site by using specifically named buttons and providing a quick Site Overview section on the home page. The final design resulted in a clean, flexible layout.

After you create Chris Soll's Web site—which we quickly began to refer to as "the music site" during our consultation, based on the overwhelming presence of her baby grand piano, flute collection, and stacks of sheet music and music books in her studio—you can use your HTML document as a template to create similar Web sites that have a completely different look and feel. (Don't worry—we describe how to use the music site's code as a template later in this lesson.) The following figure shows the framework we came up with to illustrate the pages we wanted to include in the music site, and the next figure shows a finalized storyboard sketch of the music site's home page.

 Copyright 2006 Mary Millhollon. All Rights Reserved. The contents of this document may not be copied in part or full without express written permission.

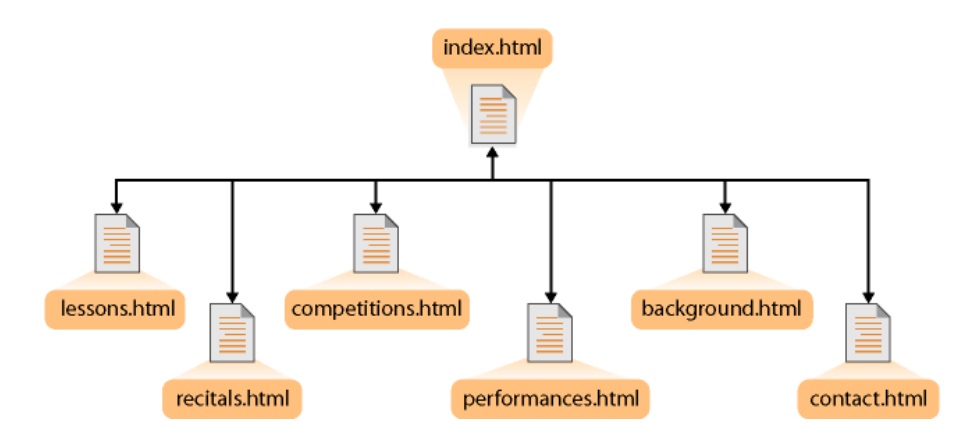

*The music site's structure, which enables access to any page in the site from every location*

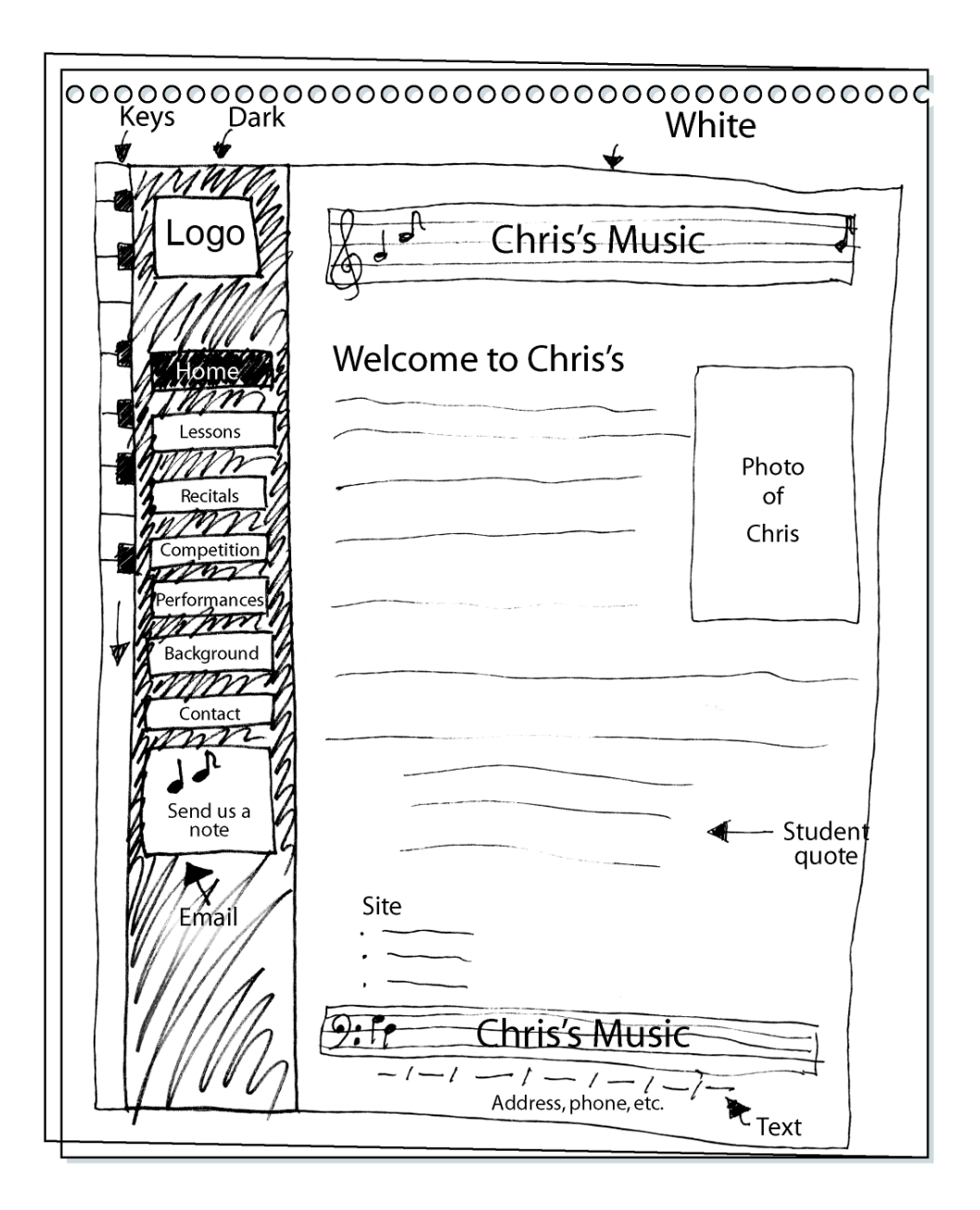

*Sketch showing the basic layout for the music site's home page design*

**note** Notice in the storyboard sketch that we initially planned to insert the address information below the site's text links along the bottom of the page. Later, during the design process, we realized that placing the address above the links made better design sense. The links were already listed in the navigation bar on the left, so we wanted to present the "new" and more important address information before repeating the text link information.